## **Logging in to the EANE PEER platform**

- **1. Go to: <https://www.payscale.com/products/customer-login/>**
- **2. Click on Login in the blue Access Payfactors box**

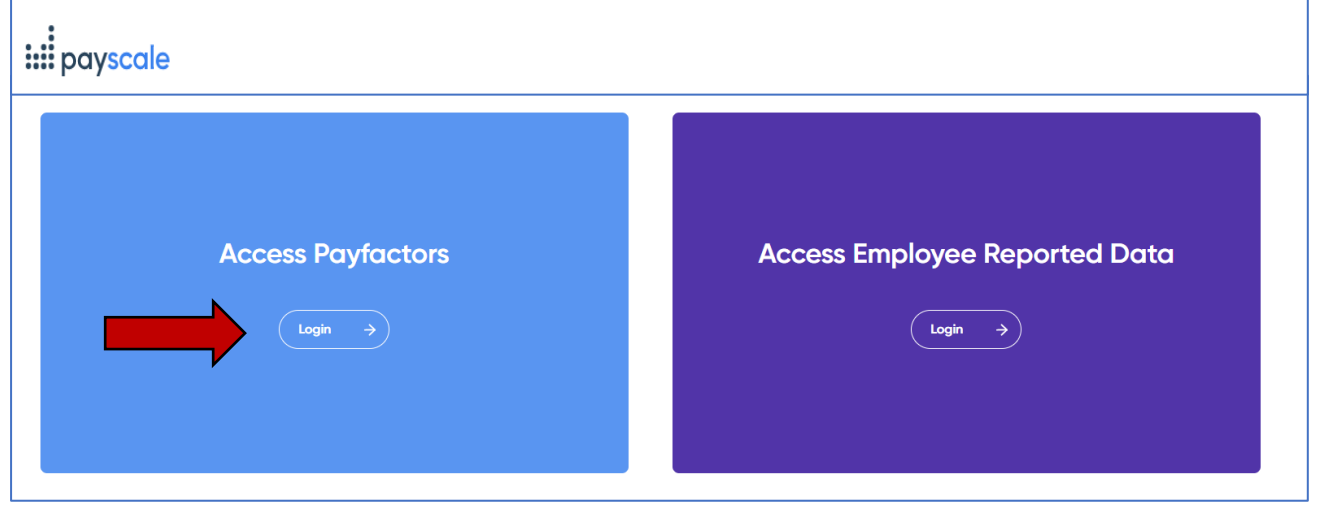

**3. Use your email with +EA before the @ and the password given to you by EANE to log in**(you can change it after your first login).

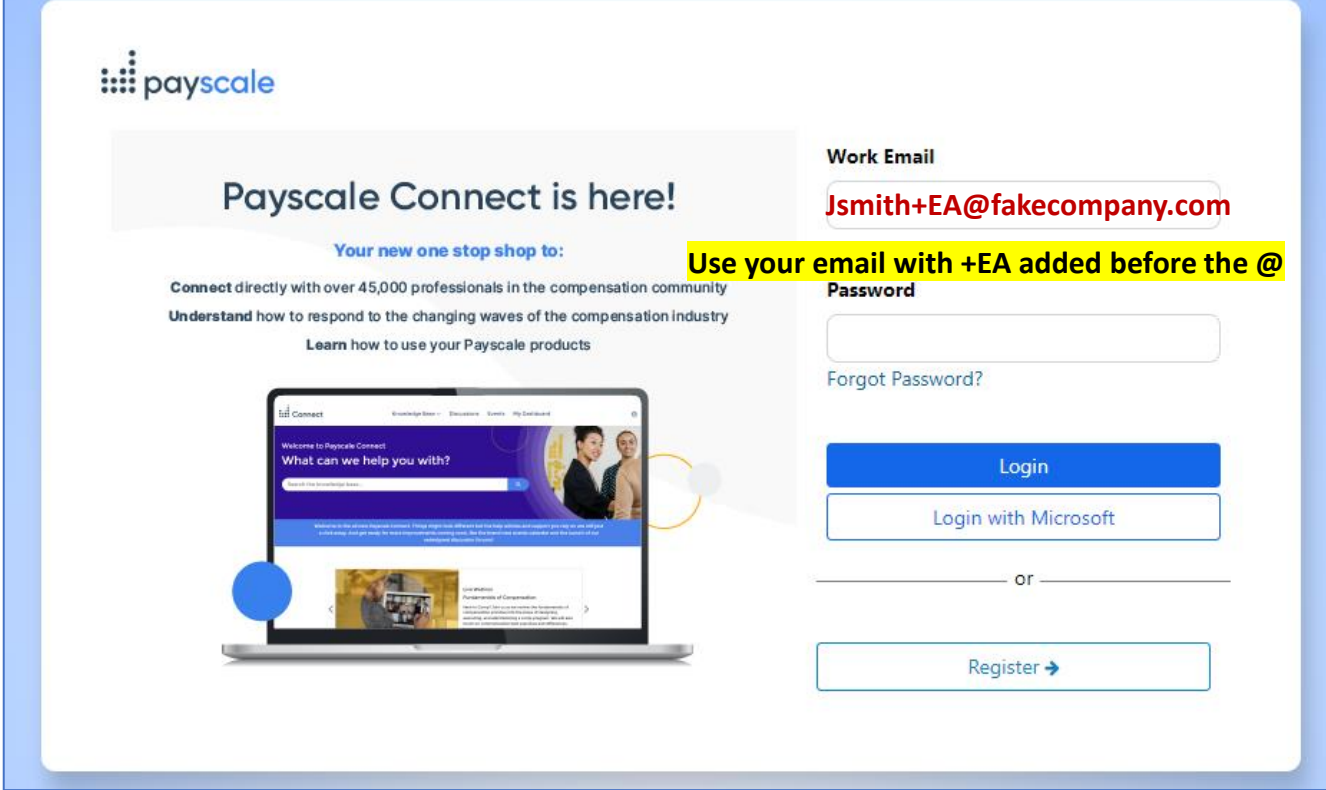

**4. Make sure to bookmark the login page for future use**